# Dell Precision Tower 3420 3420 Series

# Quick Start Guide

Οδηγός γρήγορης έναρξης Guia de iniciação rápida Краткое руководство по началу работы מדריך התחלה מהירה

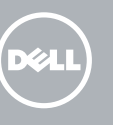

Συνδέστε το πληκτρολόγιο και το ποντίκι Ligar o teclado e o rato Подсоедините клавиатуру и мышь חבר את המקלדת ואת העכבר

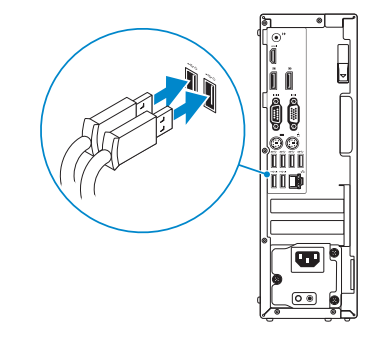

### 2 Connect the network cable - optional

Συνδέστε το καλώδιο δικτύου — προαιρετικά Ligar o cabo de rede — opcional Подсоедините сетевой кабель (заказывается дополнительно) חבר את כבל הרשת — אופציונלי

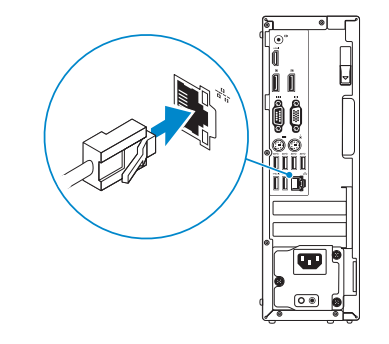

### Connect the keyboard and mouse 1

### Connect the power cable and press the power button

Συνδέστε το καλώδιο τροφοδοσίας και πιέστε το κουμπί λειτουργίας Ligar o cabo de alimentação e premir o botão Ligar Подсоедините кабель питания и нажмите кнопку питания חבר את כבל החשמל ולחץ על לחצן ההפעלה

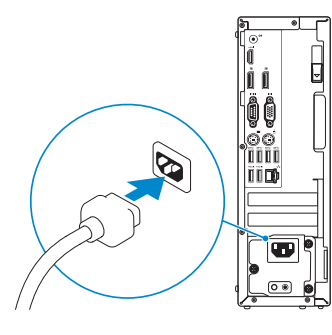

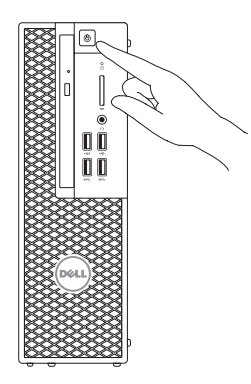

### Connect the display 3 4

Συνδέστε την οθόνη Ligar o monitor Подключите дисплей חבר את הצג

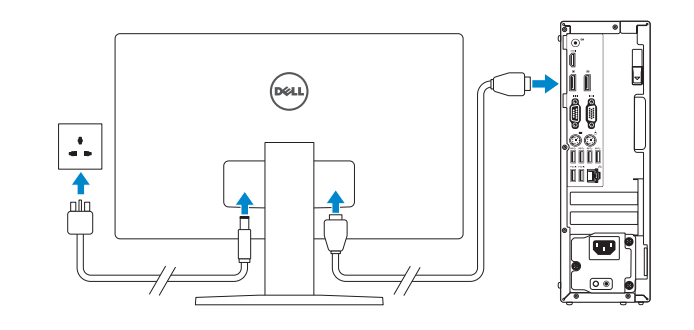

#### **NOTE:** If you ordered your computer with a discrete graphics card, connect the display to the discrete graphics card.

- **ΣΗΜΕΙΩΣΗ:** Αν παραγγείλατε τον υπολογιστή σας με χωριστή κάρτα γραφικών, συνδέστε την οθόνη στη χωριστή κάρτα γραφικών.
- **// NOTA:** Caso tenha encomendado o computador com uma placa gráfica separada, ligue o monitor à placa gráfica separada.
- **ПРИМЕЧАНИЕ.** Если вы заказали компьютер с дискретной видеокартой, подключите дисплей к дискретной видеокарте.

**הערה:** אם המחשב הוזמן עם כרטיס גרפי נפרד, חבר את הצג לכרטיס הגרפי הנפרד.

## 5 Finish Windows 10 setup

Τελειώστε την εγκατάσταση των Windows 10 Concluir a configuração do Windows 10 Завершите установку Windows 10 התקנת 10 Windows הושלמה

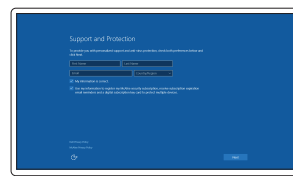

#### Enable Support and Protection

Ενεργοποίηση υποστήριξης και προστασίας Ativar Proteção e Suporte Включите поддержку и защиту אפשר תמיכה והגנה

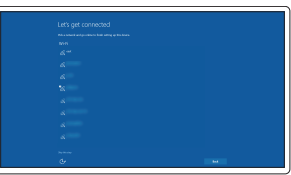

#### Connect to your network

Σύνδεση στο δίκτυό σας Estabelecer ligação à rede Подключитесь к сети התחבר לרשת

#### NOTE: If you are connecting to a secured wireless network, enter the password for the wireless network access when prompted.

**ΣΗΜΕΙΩΣΗ:** Αν πρόκειται να συνδεθείτε σε ασφαλές ασύρματο δίκτυο, πληκτρολογήστε τον κωδικό πρόσβασης στο ασύρματο δίκτυο όταν παρουσιαστεί η σχετική προτροπή.

NOTA: Se estiver a estabelecer ligação a uma rede sem fios protegida, quando for solicitado, introduza a palavra-passe de acesso à rede sem fios.

**ПРИМЕЧАНИЕ.** В случае подключения к защищенной беспроводной сети при появлении подсказки введите пароль для доступа к беспроводной сети.

**הערה:** אם אתה מתחבר לרשת אלחוטית מאובטחת, הזן את סיסמת הגישה אל הרשת האלחוטית כאשר תתבקש לעשות זאת.

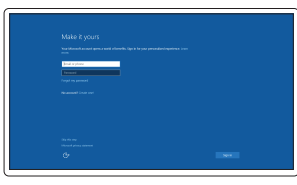

#### Sign in to your Microsoft account or create a local account

Συνδεθείτε στον λογαριασμό σας στη Microsoft ή δημιουργήστε τοπικό λογαριασμό

Iniciar sessão numa conta Microsoft ou criar uma conta local

Войдите в учетную запись Microsoft или создайте локальную учетную запись היכנס לחשבון Microsoft שלך או צור חשבון מקומי

### Features

Δυνατότητες | Funcionalidades | Характеристики | תונוכת

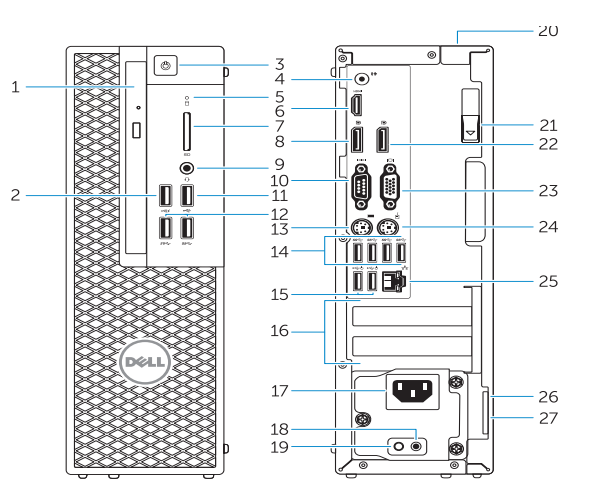

- 15. USB 2.0 connectors (supports ACPI S5 wakeup)
- 16. Expansion-card slots
- 17. Power-cable connector
- 18. Power-supply diagnostic button
- 19. Power-supply diagnostic light
- 20. Cable-cover lock slot
- 21. Release latch
- 22. DisplayPort connector
- 23. VGA port connector (Optional)
- 24. PS/2 mouse connector
- 25. Network connector
- 26. Security cable slot 27. Padlock ring
- 1. Optical drive
- 2. USB 2.0 connector with PowerShare
- 3. Power button
- 4. Line-out connector
- 5. Hard-drive activity light
- 6. HDMI connector
- 7. SD card reader (Optional)
- 8. DispayPort connector
- 9. Headset connector
- 10. Serial port connector
- 11. USB 2.0 connector
- 12. USB 3.0 connectors
- 13. PS/2 keyboard connector
- 14. USB 3.0 connectors
- 1. Оптический привод
- 2. Разъем USB 2.0 с поддержкой функции PowerShare
- 3. Кнопка питания
- 4. Разъем линейного выхода
- 5. Индикатор работы жесткого диска
- 6. Разъем HDMI
- 7. Считыватель карт памяти SD (приобретается отдельно)
- 8. Разъем DispayPort
- 9. Разъем для наушников
- 10. Последовательный порт
- 11. Разъем USB 2.0
- 12. Разъемы USB 3.0
- 13. Разъем PS/2 для подключения клавиатуры
- 14. Разъемы USB 3.0
	- 1515מחברי 2.0 USB
	- (ACPI S5 wakeup-ב תומכים)
		- 1616חריצים לכרטיסי הרחבה
		- 17. מחרר כבל חשמל
		- 1818לחצן אבחון ספק זרם
		- 19. נורית אבחוו ספק זרם
		- 2020חריץ נעילת כיסוי כבל
			- $21$ תפס שחרור
		- 22. מחבר DisplayPort
	- 23. מחבר יציאת VGA (אופציונלי)
		- 24 מחבר עכבר PS/2
			- 25. מחבר רשת
		- 2626חריץ כבל אבטחה
		- 27. טבעת של מנעול תליה
- 1. Μονάδα οπτικού δίσκου
- 2. Σύνδεσμος USB 2.0 με PowerShare
- 3. Κουμπί λειτουργίας
- 4. Σύνδεσμος εξόδου γραμμής
- 5. Λυχνία δραστηριότητας σκληρού δίσκου
- 6. Σύνδεσμος HDMI
- 7. Μονάδα ανάγνωσης καρτών SD (προαιρετικά)
- 8. Σύνδεσμος DisplayPort
- 9. Σύνδεσμος κεφαλοσυσκευής
- 10. Σύνδεσμος σειριακής θύρας
- 11. Σύνδεσμος USB 2.0
- 12. Σύνδεσμοι USB 3.0
- 13. Σύνδεσμος πληκτρολογίου PS/2
- 14. Σύνδεσμοι USB 3.0
- 1. Unidade ótica
- 2. Entrada USB 2.0 com PowerShare
- 3. Botão Ligar
- 4. Conetor de saída de linha
- 5. Luz de atividade da unidade de disco rígido
- 6. Entrada HDMI
- 7. Leitor de cartões SD (opcional)
- 8. Conetor DisplayPort
- 9. Conetor para auscultadores
- 10. Conetor de porta de série
- 11. Conetor USB 2.0
- 12. Entradas USB 3.0
- 13. Conetor de teclado PS/2
- 14. Entradas USB 3.0
- 15. Conetores USB 2.0 (suporta ativar ACPI S5)
- 15. Σύνδεσμοι USB 2.0 (υποστηρίζουν αφύπνιση μέσω ACPI S5)
- 16. Υποδοχές καρτών επέκτασης
- 17. Σύνδεσμος καλωδίου τροφοδοσίας
- 18. Κουμπί διαγνωστικών τροφοδοτικού
- 19. Διαγνωστική λυχνία τροφοδοτικού
- 20. Υποδοχή κλειδαριάς καλύμματος καλωδίων
- 21. Μάνταλο αποδέσμευσης
- 22. Σύνδεσμος DisplayPort
- 23. Σύνδεσμος θύρας VGA (προαιρετικά)
- 24. Σύνδεσμος ποντικιού PS/2
- 25. Σύνδεσμος δικτύου
- 26. Υποδοχή καλωδίου ασφαλείας
- 27. Κρίκος λουκέτου
- 16. Ranhuras para placas de expansão
- 17. Conetor do cabo de alimentação
- 18. Botão de diagnóstico da fonte de alimentação
- 19. Luz de diagnóstico da fonte de alimentação
- 20. Ranhura do bloqueio da cobertura do cabo
- 21. Patilha de libertação
- 22. Conetor DisplayPort
- 23. Conetor da porta VGA (opcional)
- 24. Conetor de rato PS/2
- 25. Conetor de rede
- 26. Ranhura do cabo de segurança
- 27. Anel para cadeado

Τύπος κατά τους ρυθμιστικούς φορείς | Tipo regulamentar **D11S001** Тип согласно нормативной документации | תקינה סוג

> **THE REAL PROPERTY OF A SET OF A SET OF A SET OF A SET OF A SET OF A SET OF A SET OF A SET OF A SET OF A SET O** 0HHC75A00

- (Line-out) מחבר קו-יציאה.
- .5 נורית פעילות של כונן קשיח

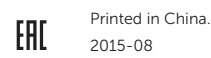

#### Product support and manuals

Υποστήριξη και εγχειρίδια προϊόντων Suporte de produtos e manuais Техническая поддержка и руководства по продуктам תמיכה ומדריכים למוצר

Dell.com/support Dell.com/support/manuals Dell.com/support/windows

#### Contact Dell

Επικοινωνία με την Dell | Contactar a Dell Обратитесь в компанию Dell | Dell אל פנה

Dell.com/contactdell

#### Regulatory and safety

Ρυθμιστικοί φορείς και ασφάλεια Regulamentos e segurança Соответствие стандартам и технике безопасности תקנות ובטיחות

- 15. Разъемы USB 2.0 (поддерживают состояние ACPI S5 — выход из спящего режима)
- 16. Слоты для карт расширения
- 17. Разъем кабеля питания
- 18. Кнопка диагностики блока питания
- 19. Диагностический индикатор блока питания
- 20. Разъем блокировки крышки кабеля
- 21. Фиксатор
- 22. Разъем DisplayPort
- 23. Разъем VGA (приобретается отдельно)
- 24. Разъем PS/2 для подключения мыши
- 25. Сетевой разъем
- 26. Гнездо для защитного троса
- 27. Проушина для навесного замка
	- .1 כונן אופטי
	- 2 PowerShare pullSB 2.0 מחרר 2.0
		- .3 לחצן הפעלה

Dell.com/regulatory\_compliance

#### Regulatory model

Μοντέλο κατά τους ρυθμιστικούς φορείς | Modelo regulamentar D11S Модель согласно нормативной документации | תקינה דגם

#### Regulatory type

#### Computer model

Μοντέλο υπολογιστή | Modelo do computador דגם מחשב | компьютера Модель

Dell Precision Tower 3420

© 2015 Dell Inc. © 2015 Microsoft Corporation.

### Locate Dell apps

Εντοπισμός εφαρμογών της Dell | Localizar aplicações Dell Найдите приложения Dell | Dell יישומי את אתר

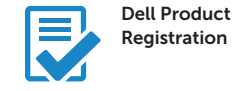

### Register your computer

Δήλωση του υπολογιστή σας Registar o computador Зарегистрируйте компьютер רשום את המחשב שלך

#### SupportAssist Check and update your computer

Έλεγχος και ενημέρωση του υπολογιστή σας Verificar e atualizar o computador Проверяйте и обновляйте свой компьютер בדוק ועדכן את המחשב שלך

.6 מחבר HDMI

.7 קורא כרטיס SD( אופציונלי( .8 מחבר DisplayPort .9 מחבר לדיבורית אישית 1010מחבר יציאה טורית 11. מחבר USB 2.0 1212מחברי 3.0 USB 1313מחבר מקלדת /2PS 1414מחברי 3.0 USB